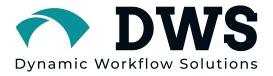

# Dynamic Workflow Solutions

# **Data-Central**

User Guide

**Data-Central** Version 1.0 Release Date: January 3rd, 2022 Document Revision: A

Dynamic Workflow Solutions, Inc.

## **Copyright notice**

Dynamic Workflow Solutions Inc. distributes this document with software that includes an end-user license agreement and is furnished under the license and may be used only in accordance with the terms of the license agreement. The contents of this document are protected under copyright law. The contents of this guide are furnished for informational use only and are subject to change without notice. **Dynamic Workflow Solutions** Inc. assumes no responsibility or liability for any errors or inaccuracies that may appear in the informational content contained in this guide. This publication may not be copied, modified, or reproduced in any form or for any purpose, nor can any derivative works be created therefrom without **Dynamic** Workflow Solutions Inc.'s prior written consent. Dynamic Workflow **Solutions** Inc. reserves the right to revise and improve its products as it sees fit. This document describes the state of a product at the time of document's last revision and may not always reflect the product in the future. In no event shall **Dynamic Workflow Solutions** Inc. be liable to any person or entity with respect to any loss or damage that is incidental to or consequential upon the instructions found in this document or the computer software and hardware products described herein. The use of this document is subject to the disclaimer of liability found in the end-user license agreement. Dynamic Workflow Solutions, Interview, Data-Central, Case-Pak, and Case Creator, are trademarks of Dynamic Workflow Solutions, Inc. Other trademarks may be used.

All rights reserved. ©2022 Dynamic Workflow Solutions, Inc.

## About this guide

This guide describes **Data-Central** features and commands, and provides instruction on how to perform tasks, such as reviewing videos, photos, audio files and more. Selecting files to be sent to other third-party workflow processes such as DVD burning through Rimage, transcription services through Microsoft or AWS and analytics through BriefCam or Microsoft.

#### **Notes and notices**

The following notes and notices might appear in this guide:

- **Tip.** Suggests how to apply the information in a topic or step.
- Note. Explains a special case or expands on an important point.
- Important. Points out critical information concerning a topic or step.
- **Caution.** Indicates that an action or step can cause loss of data, security problems, or performance issues.
- **Warning.** Indicates that an action or step can result in physical harm, or cause damage to hardware.

**IMPORTANT:** Topics appearing in this guide that reference information found on third-party websites were accurate at the time of publication, however, this information is subject to change without prior notice to **Dynamic Workflow Solutions**.

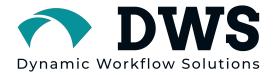

| Table of Contents                             |        |
|-----------------------------------------------|--------|
| Copyright notice                              | ii     |
| About this guide                              | iii    |
| ABOUT DATA-CENTRAL                            | - 2 -  |
| HOW DATA-CENTRAL IS ORGANIZED                 | - 3 -  |
| UI Component overview                         | - 3 -  |
| USING DATA-CENTRAL                            | - 5 -  |
| Starting and logging into <b>Data-Central</b> | - 5 -  |
| Closing <b>Data-Central</b>                   | - 5 -  |
| About the Case View                           | - 6 -  |
| About the Canvas                              | - 7 -  |
| About the Information Pane                    | - 8 -  |
| About the Tree Pane                           | - 9 -  |
| About the File Workflow Dashboard             | - 11 - |
| About the Case Workflow Dashboard             | - 12 - |
| Sharing a Case                                | - 13 - |
| Opening / Decrypting a Case-Pak               | - 14 - |

#### **About Data-Central**

**Data-Central** is an evidence handling, open middleware platform. It provides consistent operator flow across all case creation and desired workflows, via integrations with other best of breed third-party software.

Within the User Interface (UI), you can create cases, drag and drop files/folders into specific locations, have your proprietary video automatically converted to standard .mp4 files, search through all of the files within the case, add file notes to individual files, and send files to specific workflows such as DVD burning via Rimage, transcription services and/or analytics. Once the case is ready, the contents can be encrypted into a **Case-Pak** with each file being hashed and all the metadata included. Or, the case can be sent to a backend Digital Evidence Management Solution, Case Management Solution, Records Management Solution, and more.

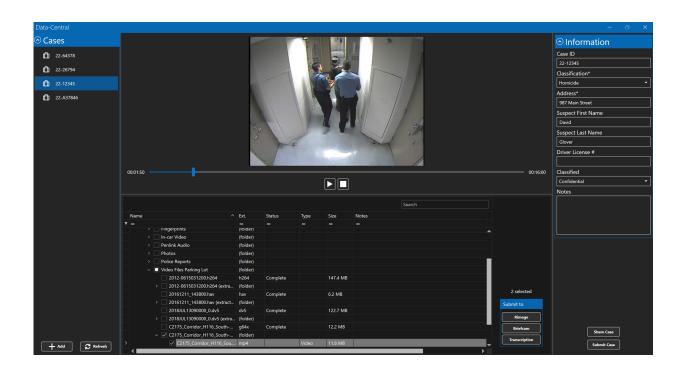

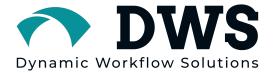

### How Data-Central is organized

**Data-Central** is organized by cases. Each case is independent of one another, and multiple cases can be carried out simultaneously. Within each case, folders can be created and organized in the order you specify. Within each folder, the files can be also organized in the order you specify.

#### **UI Component overview**

There are a few main parts in the **Data-Central** user interface: the case view, canvas, information pane (metaform), tree pane, file workflow dashboard and a case workflow dashboard. This section gives you a general overview of where these components are in the user interface.

| ⊙ Cases              |                                                                                                    |                                                                                                    |                                                          |           |                                   |        |                                       | $\overline{\mathbf{O}}$ | Information      |
|----------------------|----------------------------------------------------------------------------------------------------|----------------------------------------------------------------------------------------------------|----------------------------------------------------------|-----------|-----------------------------------|--------|---------------------------------------|-------------------------|------------------|
| _                    |                                                                                                    |                                                                                                    |                                                          |           |                                   |        |                                       |                         | se ID            |
| 122-12345            |                                                                                                    |                                                                                                    |                                                          |           |                                   |        |                                       |                         | 2-12345          |
| 🗍 22-AB654           |                                                                                                    |                                                                                                    |                                                          |           |                                   |        |                                       |                         |                  |
| 22-AB054             |                                                                                                    |                                                                                                    |                                                          |           |                                   |        |                                       |                         | assification*    |
| <b>(</b> ) 22-654654 |                                                                                                    |                                                                                                    |                                                          |           |                                   |        |                                       |                         | omicide          |
|                      |                                                                                                    |                                                                                                    |                                                          | /         | $\frown$                          |        |                                       |                         | dress*           |
| 22-654654654         |                                                                                                    |                                                                                                    |                                                          |           |                                   |        |                                       | 98                      | 37 Main Street   |
|                      |                                                                                                    |                                                                                                    |                                                          |           | <b>B</b> )                        |        |                                       | Sus                     | spect First Name |
|                      |                                                                                                    |                                                                                                    |                                                          |           |                                   |        |                                       | Da                      | avid             |
| $\frown$             |                                                                                                    |                                                                                                    |                                                          |           | $\smile$                          |        |                                       | Sus                     | spect Last Name  |
|                      |                                                                                                    |                                                                                                    |                                                          |           |                                   |        |                                       |                         | lover            |
|                      |                                                                                                    |                                                                                                    |                                                          |           |                                   |        |                                       | Dri                     | iver License #   |
|                      |                                                                                                    |                                                                                                    |                                                          |           |                                   |        |                                       |                         |                  |
| $\sim$               |                                                                                                    |                                                                                                    |                                                          |           |                                   |        |                                       |                         | asssified        |
|                      |                                                                                                    |                                                                                                    |                                                          |           |                                   |        |                                       |                         | onfidential      |
|                      |                                                                                                    |                                                                                                    |                                                          |           |                                   |        |                                       |                         |                  |
|                      |                                                                                                    |                                                                                                    |                                                          |           |                                   |        |                                       |                         |                  |
|                      |                                                                                                    |                                                                                                    |                                                          |           |                                   |        |                                       | No                      | otes             |
|                      |                                                                                                    |                                                                                                    |                                                          |           |                                   | Search |                                       | No                      | ites             |
|                      | Name                                                                                                    | Ext.                                                                                                    | Status                                                   | Туре      | Size Notes                        | Search |                                       |                         | nes              |
|                      | <b>▼</b> =                                                                                                    |                                                                                                    | Status<br>=                                              | Type<br>= | Size Notes                        | Search |                                       |                         | rtes             |
|                      | Y =<br>> ∨ □ Case files                                                                                                    | =<br>(folder)                                                                                                    |                                                          |           |                                   | Search |                                       | No                      | 165              |
|                      | ▼         =           >         >         Case files            22-12345                                                                                                    | =<br>(folder)<br>(folder)                                                                                                    |                                                          |           |                                   | Search |                                       |                         | 165              |
|                      | ▼     =       >        Case files        22-12345       Data-Central Index.pdf                                                                                                    | =<br>(folder)<br>(folder)<br>pdf                                                                                                    |                                                          |           |                                   | Search |                                       |                         |                  |
|                      | Y ■     Case files     v □ Case files     v □ 22-12345     □ Data-Central Index.pdf     → □ Audio Files                                                                                                    | =<br>(folder)<br>(folder)<br>pdf<br>(folder)                                                                                                    |                                                          |           |                                   | Search | Î                                     |                         |                  |
|                      |                                                                                                    | =<br>(folder)<br>(folder)<br>pdf<br>(folder)<br>(folder)                                                                                                    |                                                          |           |                                   | Search |                                       |                         |                  |
|                      |                                                                                                    | =<br>(folder)<br>(folder)<br>pdf<br>(folder)<br>(folder)<br>(folder)                                                                                                    |                                                          |           | <br>D                             | Search | Î                                     |                         |                  |
|                      | ▼      −                                                                                                    | =<br>(folder)<br>(folder)<br>pdf<br>(folder)<br>(folder)<br>(folder)<br>et S bin                                                                                                    | =<br>Complete                                            |           | <br>D<br>74 MB                    | Search |                                       |                         |                  |
|                      |                                                                                                    | =<br>(folder)<br>(folder)<br>pdf<br>(folder)<br>(folder)<br>(folder)<br>et S bin                                                                                                    |                                                          |           | <br>D                             | Search | l l l l l l l l l l l l l l l l l l l |                         |                  |
|                      |                                                                                                    | =<br>(folder)<br>(folder)<br>(folder)<br>(folder)<br>(folder)<br>(folder)<br>st S bin<br>5 dv5<br>hav                                                                                                    | =<br>Complete<br>Complete                                |           | <br>7.4 June<br>122.7 MB          | Search |                                       | ected                   |                  |
|                      | ▼         =           >          Case files            >         2242345         Data-Central Index.pdf            >         Audio Files             >         Audio Files             >         Audio Files             >         Audio Files             >         Audio Files             >         Audio Files             >         Audio Files             >         Audio Files             >         Audio Files             >         Audio Files             >         Audio Files              Video Files Parking Lot              2016121_1_1380000                                                                                                    | =<br>(folder)<br>pdf<br>(folder)<br>(folder)<br>(folder)<br>(folder)<br>(folder)<br>t S bin<br>5 dv5<br>hav<br>h264                                                                                                    | Complete<br>Complete<br>Complete                         |           | <br>7.4 JUE<br>122.7 MB<br>6.2 MB | Search | 0 sel                                 | ected                   | (F)              |
|                      | ▼         =           >          Case files           Data-Central Index.pdf         >         Audio Files           >         Audio Files         >           ∨         'Video Files Parking Lot            ∠018/ULI3090000.0.4xd         2016/21.1.143800.000            ∠010/21.2 obi03/3100.h2d4          >                                                                                                    |                                                                                                    | Complete<br>Complete<br>Complete<br>Complete<br>Complete |           | <br>7.1 MB<br>7.2 MB<br>147.4 MB  | Search | 0 sel                                 | ected                   |                  |
|                      | ▼         =           >          Case files           Data-Central Index.pdf         >         Audio Files           >         Audio Files         >           V/tdeo Files Parking Lot         V/tdeo Files Parking Lot         2018/JUL 13090000.0.4:d           2016/211, 143800144         C2175 Comidor, H116.5         >           LM 2014-001468, P2 Eas         >         LM 2014-001468, P2 Eas           >         LM 2014-001468, P2 Eas         >                                                                                                    | -           (folder)           (folder)           pdf           (folder)           (folder)           (folder)           (folder)           (folder)           (folder)           (folder)           (folder)           (folder)           (folder)           (folder)           (folder)           (folder)           (folder)           (folder)                                                               | Complete<br>Complete<br>Complete<br>Complete<br>Complete |           | <br>7.1 MB<br>7.2 MB<br>147.4 MB  | Search | 0 sel                                 | ected                   |                  |
| -+ ma ) [2]          | ▼         -         Case files         -         -         22.12345           >         Data-Central Index.pdf         -         Audio Files         -         Audio Files         -         Audio Files         -         Audio Files         -         Audio Files         -         Audio Files         -         Audio Files         -         -         Audio Files         -         -         Audio Files         -         -         -         -         -         -         -         -         -         -         -         -         -         -         -         -         -         -         -         -         -         -         -         -         -         -         -         -         -         -         -         -         -         -         -         -         -         -         -         -         -         -         -         -         -         -         -         -         -         -         -         -         -         -         -         -         -         -         -         -         -         -         -         -         -         -         -         -         -         -         - | -           (folder)           (folder) | Complete<br>Complete<br>Complete<br>Complete<br>Complete |           | <br>7.1 MB<br>7.2 MB<br>147.4 MB  | Search | 0 sel                                 | ected                   | F                |

| A) | Case View | This displays a list of all current cases you are working                  |
|----|-----------|----------------------------------------------------------------------------|
|    |           | on.                                                                        |
| B) | Canvas    | Allows you to view and control entities such as videos, photos, and so on. |

| C) | Information<br>Pane           | Displays the configured metaform allowing you to enter in metadata related to the case.                                            |
|----|-------------------------------|----------------------------------------------------------------------------------------------------|
| D) | Tree Pane                     | Lists all the folders and files that are part of the specific case you're working on and allows you to bring them into the canvas. |
| E) | File<br>Workflow<br>Dashboard | Contains workflow commands to be executed on the selected files in the Tree Pane.                                                  |
| F) | Case<br>Workflow<br>Dashboard | Contains workflow commands to be executed on the selected case from the Case View.                                                 |

### **Using Data-Central**

### Starting and logging into Data-Central

To log on to **Data-Central**, you must open the **Data-Central** application after it has been installed through the MSI file. It can be pushed out to all workstations via the Network Administrator or a single workstation with a user that has admin rights.

#### Before you begin

Make sure you have internet access from your workstation unless an onpremises version was specifically installed.

**NOTE:** You will need to have your Customer Name and Customer ID provided to you by **DWS**. Refer to the **Data-Central** Installation guide for more details.

#### To start and log on to Data-Central:

Find the **Data-Central** application icon ( ) and double click it to launch the software. **Data-Central** supports Single Sign ON (SSO), so it will automatically log you in using your Windows credentials.

#### **Closing Data-Central**

You can close **Data-Central**, and it will automatically save your case notes and metadata. To close **Data-Central**, in the upper-right corner of the **Data-Central** window, click the exit button ( ).

# About the Case View

Using the Case View, you can add new cases, view your cases, and archive or rename your cases.

| Orchestrate Data Central Cases 12-12345 | A)        | Add Case                                                         | Clicking on the +Add button<br>will give you the option to<br>create and name a new case or<br>ingest a Case-Pak.                                      |
|-----------------------------------------|-----------|------------------------------------------------------------------|----------------------------------------------------------------------------------------------------|
| ф 22-АВ654<br>ф 22-65465                | B)        | View Case                                                        | When you select/highlight a case, the details will be displayed in the Tree Pane.                                                                      |
| Rename this case<br>Archive this case   | C)        | Rename or<br>Archive Case                                        | You can right mouse click on a<br>case and a popup window will<br>appear, giving you the option to<br>"Rename this case" or to<br>"Archive this case." |
| ► Add Crefresh                          | vei<br>me | rsion of the soft<br>ethod to retrieve<br>t to <b>DWS</b> to hav | n you archive a case in this<br>ware, you do not have a UI<br>e the case. You will need to reach<br>e support help you retrieve the                    |

## **About the Canvas**

The canvas allows you to view and control entities such as videos, audio files, photos, and so on.

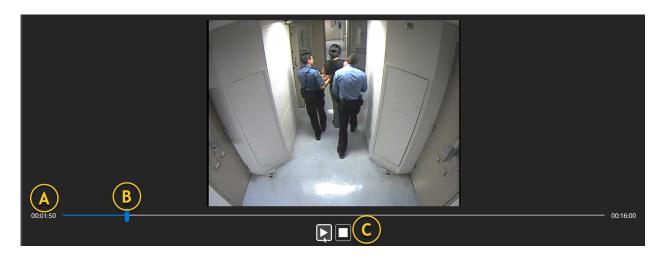

| A) | Timeline        | This timeline shows you the length of time for the video file being viewed and the current time of where the video is during playback.                                                                           |
|----|-----------------|----------------------------------------------------------------------------------------------------|
| B) | Slider Bar      | This slider bar shows you the time frame within the<br>video being viewed and reflected on the left of the<br>timeline. If you drag the slider bar forward or<br>backward the video will fast-forward or rewind. |
| C) | Player Controls | These controls allow you to Play, Pause or Stop playing the video.                                                                                                    |

## About the Information Pane

The Information Pane displays the configured metaform, allowing you to enter in metadata related to the case.

| ○ Information Case ID 22-12345 | A) | Information<br>Pane | This pane displays the configured metaform with the desired fields.                                          |
|--------------------------------|----|---------------------|----------------------------------------------------------------------------------------------------|
| Classification*<br>Homicide    | В) | Metaform<br>Fields  | The fields can be<br>configured to be<br>optional or required,<br>choice/dropdown, or<br>short or long text. |
| Suspect First Name David       |    |                     |                                                                                                    |
| Suspect Last Name              |    |                     |                                                                                                    |
| Glover                         |    |                     |                                                                                                    |
| Driver License #               |    |                     |                                                                                                    |
| Classsified                    |    |                     |                                                                                                    |
| Confidential 👻                 |    |                     |                                                                                                    |
| Notes                          |    |                     |                                                                                                    |
|                                |    |                     |                                                                                                    |

#### About the Tree Pane

The Tree Pane lists all the folders and files that are part of the specific case you're working on and allows you to bring them into the canvas. You can sort by any of the columns or create complex sorting criteria. You can also add notes to specific files. You can also do wildcard searches running through all file names, extensions, and file notes.

| Name                             | Ext. B   | Status                                                                    | Туре  | Size Search G |
|----------------------------------|----------|---------------------------------------------------------------------------|-------|---------------|
| Ŷ =                              | =        | <b>T</b>                                                                  | =     | = = ( F )     |
| ✓ Case files                     | (folder) | = (Eq m s                                                                 |       |               |
| × 🗌 22-12345                     | (folder) | ≠ Noes not equal                                                          |       |               |
| Data-Central Index.pdf           | pdf      | > Is greater than                                                         |       | 3.1 MB        |
| 🚬 🗌 Audio Files                  | (folder) | $\geqslant$ Is greater than or equal to $\leq$ Is less than               |       |               |
| Big-Helicopter-Fly-Over-A2-www.f | mp3      | <ul> <li>✓ Is less than or equal to</li> </ul>                            | Audio | 1.9 MB        |
| file_example_MP3_700KB.mp3       | mp3      | I Contains                                                                | Audio | 746.3 KB      |
| ~ 🗌 Audio 911                    | (folder) | Does not contain                                                          |       |               |
| 2_3_JOHNSON_23_06_32_F_R_1       | mp3      | Begins with     Begins with     Rods with     R%c Is like     Is not like | Audio | 1.9 MB        |
| 51_ONSTEAD_23_09_08.mp3          | mp3      |                                                                           | Audio | 254.2 KB      |
| 31_ONSTEAD_23_06_55mp3           | mp3      |                                                                           | Audio | 392.1 KB      |
| 4F_R_10_KISLING_23_08_26.mp3     | mp3      |                                                                           | Audio | 624.8 KB      |
|                                  | mp3      |                                                                           | Audio | 1.2 MB        |
| 9 Collapse all folder nodes      | mp3      |                                                                           | Audio | 8.1 MB        |
| 8 Rename                         | mp3      |                                                                           | Audio | 235.2 KB      |
| 🔄 6 📛 Create new folder          | mp3      |                                                                           | Audio | 428.4 KB      |
| 1Delete                          | mp3      |                                                                           | Audio | 1.4 MB        |
| Video Files Parking Lot          | (folder) |                                                                           |       | <b></b>       |
|                                  |          |                                                                           |       |               |

| A) | Name Column      | This column lists the folder and file names. By<br>default, this column is not sorted in<br>alphabetical order. It is in the order you<br>dragged the files into <b>Data-Central</b> . If you click<br>the column title it will sort in ascending order;<br>click it again, it will sort it in descending order.<br>If you right mouse click you have the option to<br>clear the sort. |
|----|------------------|----------------------------------------------------------------------------------------------------|
| В) | Extension Column | This column lists the extension for each file or<br>shows that it is a folder. If you click on the filter<br>icon ( ) you will be presented with a dynamic<br>list of all the extensions and a file count for<br>each file under that extension.                                                                                                    |

| C) | Status Column    | This column shows the status of any processes<br>being ran in the background (i.e., video<br>conversion).                                                                                           |
|----|------------------|----------------------------------------------------------------------------------------------------|
| D) | Type Column      | This column shows the file type (i.e., audio, video, image)                                                                                                    |
| E) | Size Column      | This column shows the file size.                                                                                                    |
| F) | Notes Column     | This column shows any notes that a user typed;<br>specific to the file. If you highlight a file and hit<br>Enter, it will pop up a window for you to type in<br>a note.                             |
| G) | Wildcard Search  | This Wildcard Search field allows you to type in<br>a key word to search through all file names,<br>extensions, file notes and more.                                                                |
| H) | Sorting Option   | The ( =) icon allows you to setup complex<br>sorting rules. When you click the icon a<br>dropdown list appears. For more details, see<br>the Notes below.                                           |
| I) | Folder/File Tree | This shows the list of all folders and files within the highlighted case. If you want to expand the folder, simply click on the ( ≥) icon.                                                          |
| J) | Folder Options   | If you right mouse click on a folder or file, you<br>will open a dropdown box. From this list you<br>can expand or collapse all folders, rename or<br>create a folder, and delete a file or folder. |

#### **NOTE:**

| = Equals                                | <i>Equals</i> , expects an exact match of what you're looking for.           |
|-----------------------------------------|------------------------------------------------------------------------------|
| ≠ Does not equal                        | Does not equal, will find everything not containing a match.                 |
| •                                       | <i>Is greater than</i> , will find items greater than the entered value.     |
| > Is greater than                       | Is greater than or equal to, will find items equal to or greater.            |
| $\geqslant$ Is greater than or equal to | <i>Is less than</i> , will find items less than the entered value.           |
| < Is less than                          | Is less than or equal to, will find items equal or less than.                |
| $\leq$ Is less than or equal to         | <b>Contains</b> , will find the value if it exists in any part of the field. |
| 📲 Contains                              | <b>Does not contain</b> , will find items that don't contain the value.      |
| Boes not contain                        | Begins with, finds values that begin with the exact match.                   |
| Begins with                             | <b>Ends with</b> , finds values that end with the exact match.               |
| 🕫 Ends with                             | Is like, allows you to filter based on character location within a           |
| ۹%۲ Is like                             | word. (i.e. M%S will find words starting with M and ending                   |
| ¶%⊑ Is not like                         | with S)                                                                      |
|                                         | <i>Is not like</i> , allows you to find words that don't have characters     |
|                                         | in a specified location. (i.e. M%S will find words that do not               |
|                                         | start with M and end with S)                                                 |
|                                         |                                                                              |

#### About the File Workflow Dashboard

The Dashboard contains workflow commands to be executed on the selected files in the Tree Pane. These commands can be different depending on licensed/integrated workflows.

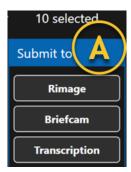

| A) | File Workflow<br>Options | You can select one or many files and/or folders.<br>Based on that selection, submit those files to any<br>specified workflow option in the list (i.e. Rimage for<br>DVD burning, Briefcam for analytics or |
|----|--------------------------|----------------------------------------------------------------------------------------------------|
|    |                          | transcription).                                                                                                    |

### About the Case Workflow Dashboard

This Dashboard contains workflow commands to be executed on the selected case from the Case View.

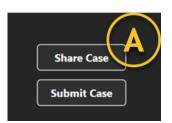

| A) | Case WorkflowYou can select a case from the Case View and the OptionsOptionsyou have the option to "Share Case" or "Submit |  |
|----|----------------------------------------------------------------------------------------------------|--|
|    | Case." For more details see the Notes or go to the<br>Share Case and Submit Case section.                                  |  |

**Note:** The difference between sharing a case and submitting a case is when you share a case, it will encrypt, and password protect the case for transport to another agency or department. When you submit a case, it will send the files to a backend Digital Evidence Management, Records Management or Case Management system. The backend will depend on the customers' preference. **Dynamic Workflow Solutions** will work with any backend.

#### Sharing a Case

Sharing a case will encrypt (AES-256) all contents within the case and give you the option to include the metadata. Each file will be given a unique ID and hashed (SHA-256).

| Orchestrate Data Central - Share Case – 🗆 🗙                                    |           |     |  |  |
|--------------------------------------------------------------------------------|-----------|-----|--|--|
| Options                                                                        |           |     |  |  |
| Information to include: 🗹 Case ID 🗹 Case info 🗹 File notes 📝 Info from importe | ed Case-P | aks |  |  |
| A Password: B                                                                  |           |     |  |  |
| Case-Pak type: Please select a type  Case-Pak type:                            |           |     |  |  |
| Standard (allow importing into other cases)                                    |           |     |  |  |
| Destination Presentation (only allow viewing)                                  |           |     |  |  |
| Path: Select a destination file                                                |           |     |  |  |
|                                                                                |           |     |  |  |
|                                                                                |           |     |  |  |
|                                                                                |           |     |  |  |
|                                                                                |           |     |  |  |
|                                                                                |           |     |  |  |
|                                                                                |           |     |  |  |
| Share                                                                          |           |     |  |  |

| A) | Information<br>to include | Each checkbox allows you to include metadata to<br>be encrypted into the Case-Pak. "Case ID" is the<br>assigned Case ID when the case was created. "Case<br>info" is the metadata from the metaform/<br>Information section. "File notes" are the individual<br>notes created for each file. "Info from the imported<br>Case-Pak" is all the metadata from a previously<br>shared Case-Pak. |
|----|---------------------------|----------------------------------------------------------------------------------------------------|
| В) | Password                  | You can create any password as long as it meets<br>the admin configured strength requirements. This<br>password will be used to decrypt the Case-Pak.                                                                                                    |
| C) | Case-Pak<br>type          | You have two options to select from for 'Case-Pak<br>type." "Standard," allows the recipient of the Case-<br>Pak to import the files into other cases, add new                                                                                                    |

|    |      | files and metadata as if it were their case from the<br>beginning. "Presentation," only allows the recipient<br>to open the Case-Pak and view the files and<br>metadata. |
|----|------|----------------------------------------------------------------------------------------------------|
| D) | Path | "Path" is the desired location to place the encrypted Case-Pak once it has been created.                                                                                 |

# **Opening / Decrypting a Case-Pak**

Opening a Case-Pak in **Data-Central**. Once you receive the encrypted Case-Pak you simply drag and drop the icon anywhere into the software interface. It will ask you for the password (if there is one) and then open the Import Case window.

| Orchestrate Data Central - Import Case - 🗆                                 |   |  |  |
|----------------------------------------------------------------------------|---|--|--|
| Where should the Case-Pak be imported?                                     |   |  |  |
| <ul> <li>New case</li> <li>Existing case</li> <li>Existing case</li> </ul> |   |  |  |
| Options                                                                    | • |  |  |
| Information to import (if available): 🗹 Case information 🗹 File notes 🕒    |   |  |  |
| Local storage                                                              |   |  |  |
| Path: Select where the Case-Pak files should be stored                     |   |  |  |
| C                                                                          |   |  |  |
|                                                                            |   |  |  |
|                                                                            |   |  |  |
| Import                                                                     |   |  |  |
|                                                                            |   |  |  |

| A) | Case-Pak<br>import location | You are given two options. Would you like to<br>place the Case-Pak into a new case or into an<br>existing case. If you select "New case," you will<br>be given the option to create the case number. If |
|----|-----------------------------|----------------------------------------------------------------------------------------------------|
|    |                             | you select "Existing case," you will be presented<br>with a dropdown and a current list of open<br>cases.                                                                                               |

| В) | Information to<br>import | If the sender (of the Case-Pak) included the<br>"Case information" and the "File notes," you can<br>opt to bring that information into the case. |
|----|--------------------------|----------------------------------------------------------------------------------------------------|
| C) | Path                     | This is the location where you would like to have<br>the decrypted files placed, once <b>Data-Central</b> is<br>complete.                        |